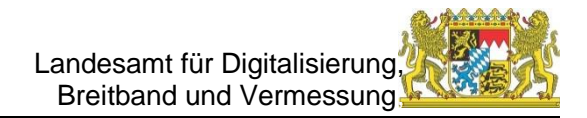

# **GEWAN Newsletter März 2022**

Liebe Leserinnen und Leser,

auch in unserem neuen Newsletter haben wir wieder interessante Informationen über GEWAN für Sie zusammengestellt.

#### **GEWAN-Homepage**

Nachdem wir von unseren GEWAN-Anwendern immer wieder ähnliche Anfragen bekommen, haben wir auf unserer GEWAN-Homepage einen Bereich erstellt, in dem **Kurzanleitungen** zu häufigen konkreten Problemstellungen beim GEWAN-Client im pdf-Format heruntergeladen werden können. Sie finden diese auf der Homepage unter *Service – Downloads – Handbücher (*(nachfolgend der direkte Link [https://www.gewan.de/service/downloads/handbuecher/index.html\)](https://www.gewan.de/service/downloads/handbuecher/index.html).

Die Übersichtlichkeit dieser Seite wurde deutlich verbessert.

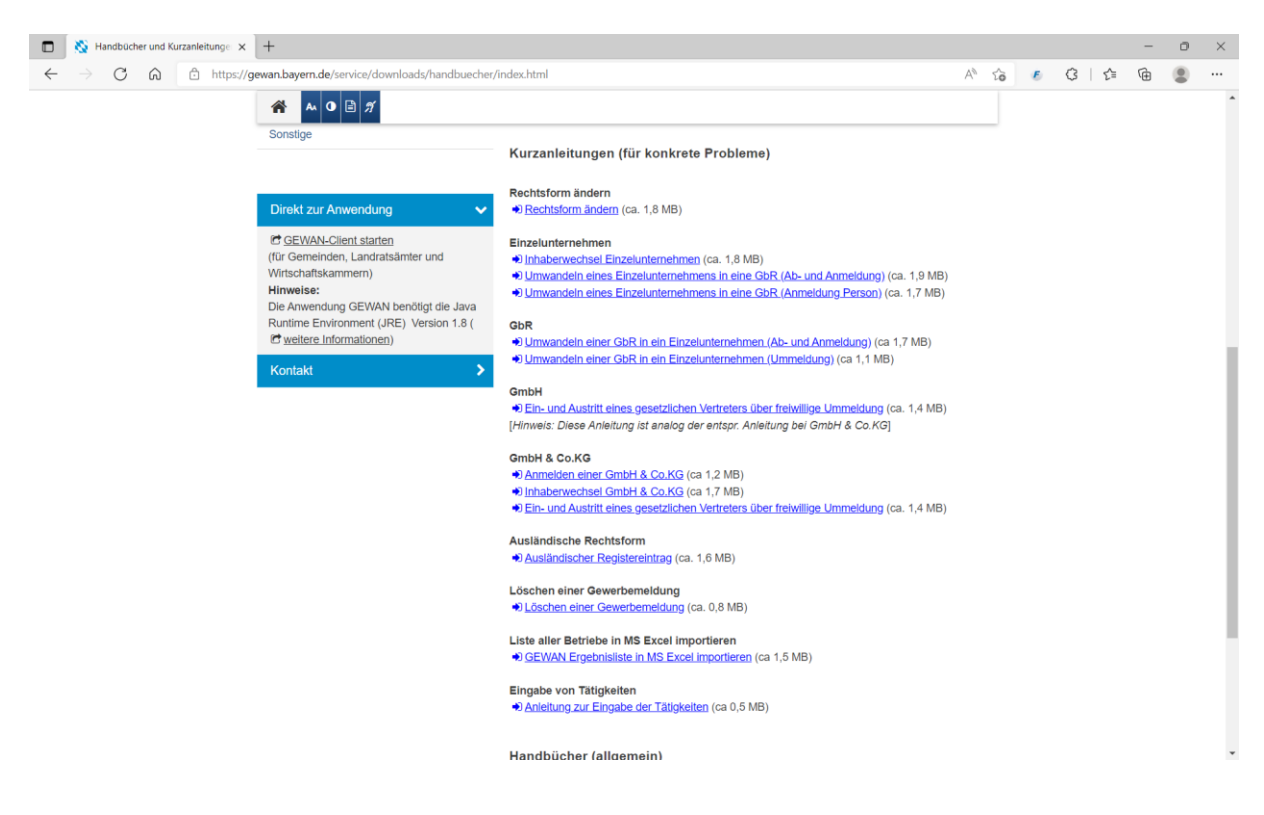

### **Abonnieren von Onlinediensten**

Zum Stand 28.03.2022 18:00 Uhr liegen folgende Abonnementszahlen im BayernStore bezüglich der Onlinedienste für den Bereich Gewerbe vor:

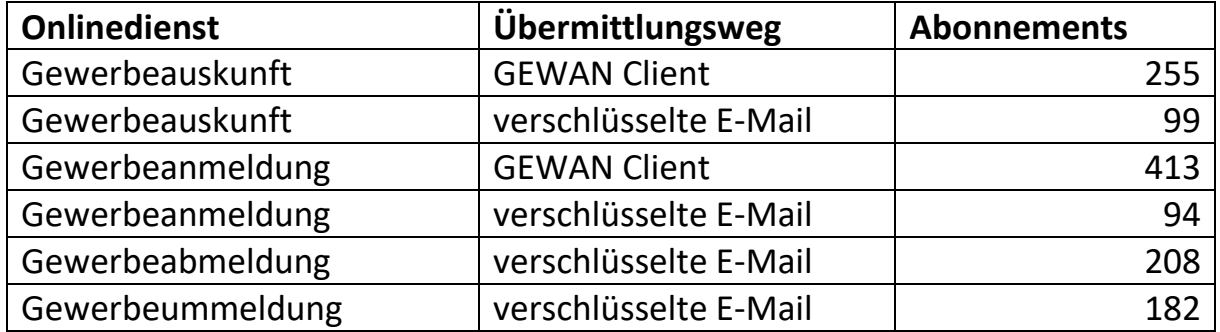

Wenn ein Online-Dienst im BayernPortal nicht zur Verfügung steht, liegt das möglicherweise an nicht vorhandenen oder unvollständigen Daten. Um dies zu prüfen, setzen Sie sich bitte mit dem/der für das Redaktionssystem für Verwaltungsinformationen zuständigen Redakteur/in Ihrer Behörde<sup>1</sup> in Verbindung. Der/Die Redakteur/in Ihrer Behörde ist außerdem Ihr/e Ansprechpartner/in für das Abonnement weiterer Online-Dienste, bzw. deren Abbestellung.

Seit Februar 2022 kann der neue Onlinedienst für den Antrag auf Erteilung / Erweiterung / Verlängerung einer Reisegewerbekarte von Ihnen abonniert werden. Weitere Online-Dienste werden in den nächsten Monaten hinzukommen.

#### **GEWAN-Client**

 $\overline{\phantom{a}}$ 

Ende Februar 2022 wurde eine neue GEWAN-Version veröffentlicht, die neben Fehlerbereinigungen auch die Möglichkeit beinhaltet, Gewerbemeldungen in GEWAN im bundeseinheitlich definierten Austauschformat XGA zu exportieren. Das bisherige Format GML bleibt zwar als Exportformat erhalten, wird aber nicht mehr weiterentwickelt.

<sup>&</sup>lt;sup>1</sup> Bitte wenden Sie sich an die Zentrale Redaktion des BayernPortals (bayvis-redaktion@stmd.bayern.de), wenn Sie nicht herausfinden können, wer in Ihrer Behörde Zugang zum Redaktionssystem hat.

Außerdem besteht seit dem letzten Update die Möglichkeit, **Personen**daten zu **löschen**, wenn keine Verknüpfungen zu Betriebsstätten oder juristischen Personen vorhanden sind. Bisher war das nur möglich, wenn die Person mehrfach im Datenbestand vorhanden war (Über Menüpunkt "Doppelte Personen").

Am **01.05.2022** wird der GEWAN-Client auf das neue bundeseinheitlich definierte Austauschformat **XGewerbeordnung** (XGewO) umgestellt. Dieses beinhaltet insbesondere folgende Neuerungen:

- Eine **Handwerkskarte** kann **nur** noch im **Gewerbebetrieb** erfasst werden, nicht mehr bei beteiligten Personen oder Firmen
- Beim Geburtsort können 60 Zeichen eingegeben werden
- Bei Gewerbeanzeigen muss das Geburtsdatum einer beteiligten Person immer vor dem Datum der Meldung liegen
- Hat eine beteiligte Person die Staatsangehörigkeit "deutsch", darf kein Aufenthaltstitel mehr angegeben werden. Ein bestehender Aufenthaltstitel kann zukünftig gelöscht werden.
- Telefon- und Telefaxnummern müssen immer die Landeskennzahl enthalten. Die Angabe erfolgt weiterhin nach DIN5008.
- Bei den **Rechtsformen** gibt es folgende Änderungen:
	- o Die Rechtsform "Private Company Limited by Shares" (Ltd) und die damit verbundenen Rechtsformen "Ltd & Co. KG" und "Ltd & Co. OHG" werden nicht mehr angeboten (bisherige Betriebe mit diesen Rechtsformen werden im GEWAN-Datenbestand automatisch durch allgemeine Rechtsformschlüssel ersetzt).
	- o Die bisherigen Rechtsformen "ausländische Rechtsform nach EU-Recht - natürliche Person und Personengesellschaften" und "Sonstige ausländische Rechtsform - natürliche Person und Personengesellschaften" werden aufgespalten jeweils in eine ausländische Rechtsform für Einzelunternehmen und Personengesellschaften.
- Bei Eingabe von **Eintragungsdaten im Register** muss bei Eintragungsart im Ausland zusätzlich zum Ort auch das Land der Eintragung eingegeben werden, bei Eintrag im Stiftungsverzeichnis das Bundesland der Eintragung.

• Es gibt eine **neue** Meldeart **Berichtigung** (Änderungsmitteilung), die überwiegend die Meldeart Korrektur ersetzt. Näheres lesen Sie dazu im folgenden Kapitel.

## **Gewerbeanzeigen, Berichtigungen und Korrekturen**

Für die Verwaltung und Pflege von Gewerbebetrieben gab es bisher folgende Meldetypen:

- Gewerbeanmeldung (GewA1): Für die Anzeige des Beginns eines Gewerbes oder des Eintritts eines Gewerbetreibenden
- Gewerbeummeldung (GewA2): Für die Anzeige von meldepflichtigen Änderungen des Gewerbetriebes (Verlegung der Betriebsstätte innerhalb des Meldebezirks, Erweiterung oder Änderung der Tätigkeit) oder von nicht meldepflichtigen Änderungen
- Gewerbeabmeldung (GewA3): Für die Anzeige der Abmeldung eines Gewerbes oder des Austritts eines Gewerbetreibenden

Für die Entgegennahme und Bearbeitung von Gewerbeanzeigen wurden in der Regel entsprechende Gebühren verlangt.

Bei fehlerhafter Erfassung einer dieser Gewerbeanzeigen wurde außerdem die Möglichkeit angeboten, eine korrigierte Gewerbeanzeige zu erfassen. Dies erfolgte bisher über die Korrektur der vorigen Gewerbemeldung.

Aufgrund des bundeseinheitlichen Formats und der gewerberechtlichen Vorgaben war es bisher ein Problem, nicht meldepflichtige Änderungen beim Gewerbe ohne Anzeige des Gewerbetreibenden durchzuführen und an die Empfangsstellen weiterzuleiten.

Dieses Problem wurde oft dadurch umgangen, dass eine korrigierte Version der letzten Gewerbemeldung zur Betriebsstätte erfasst wurde, welche dann automatisch an die Empfangsstellen weitergeleitet wurde. Durch diesen Vorgang wurde dann unter Umständen die ursprüngliche Gewerbeanzeige verfälscht.

Aus diesem Grund hat das bundesweit tagende Expertengremium Gewerbeordnung beschlossen, zusätzlich den Meldetyp "Berichtigung" einzuführen. Dieser neue Meldetyp kann für folgende Vorgänge verwendet werden:

- Der Sachbearbeiter hat die Kenntnis erhalten, dass es zu Änderungen beim Gewerbebetrieb gekommen ist, die nicht anzeigepflichtig sind.
- Der Gewerbetreibende meldet eine Änderung, die nicht meldepflichtig ist. Er möchte aber wegen der dafür anfallenden Gebühren hierzu keine Gewerbeummeldung machen.
- Der Sachbearbeiter stellt fest, dass die Daten zu dem Gewerbe nicht korrekt sind. Die Gewerbeanzeige wurde aber bereits an die Empfangsstellen verschickt.

Damit wurde gleichzeitig die vom Bundländerausschuss vorgegebene Anforderung (Kapitel 8.1 GewAnzVwV) erfüllt, dass alle Änderungen im Gewerbe an die relevanten Empfangsstellen weitergeleitet werden müssen.

Ab dem 01.05.2022 ist ebenfalls auf Beschluss des Expertengremiums die Durchführung der Gewerbeanzeige bei der Meldebehörde mit der Weiterleitung an die Empfangsstellen beendet. Damit kann ab diesem Zeitpunkt keine Korrektur der Gewerbeanzeige mehr erstellt werden. Änderungen der Daten beim Gewerbe können ab diesen Zeitpunkt nur noch über Berichtigungen oder Ummeldungen durchgeführt werden.

**Korrekturen** sind daher zukünftig **nur** noch möglich, wenn die Meldung, auf die sich die Korrektur bezieht, **noch nicht** an die **Empfangsstellen** weitergeleitet wurde. Das ist bei kreisfreien Städten nur noch am gleichen Tag der Meldung möglich. Bei kreisangehörigen Gemeinden kann damit eine Korrektur nur noch erfolgen, wenn die Meldung vom zuständigen Landratsamt noch nicht genehmigt wurde, also noch zur Prüfung vorliegt oder beanstandet wurde.

Berichtigungen stellen nicht nur einen neuen Meldetyp dar, sondern beinhalten auch ein eigenes Druckformular, für das es aber keine Mustervorschrift gibt. Sie können bei kreisangehörigen Gemeinden genauso wie sonstige neue Meldungen erst durchgeführt werden, wenn die vorherige Meldung vom Landratsamt genehmigt wurde. Bei nicht meldepflichtigen Änderungen besteht zukünftig die Wahlmöglichkeit zwischen einer Berichtigung und einer freiwilligen

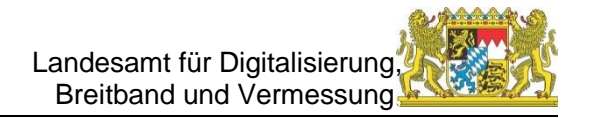

Ummeldung. Im Unterschied zu letzterer liegt eine Berichtigung dem Landratsamt nicht zur Prüfung vor.

Eine Korrektur kann auch zu einer Berichtigung erfolgen. Hier gelten die gleichen Voraussetzungen wie bei Korrekturen zu sonstigen Meldungen, nur mit dem Unterschied, dass auch die Korrektur einer Berichtigung bei kreisangehörigen Gemeinden nicht dem Landratsamt zur Prüfung vorgelegt werden muss.

Bitte beachten Sie auch, dass Sie bei Durchführung einer Berichtigung von Amts wegen, die also nicht vom Anzeigenden gemeldet wurde, diesen informieren, indem Sie z. B. ihm den Ausdruck der Berichtigung zuschicken.

## **GEWAN-Verständigungsdienst**

**Alle** Empfangsstellen erhalten auch **Berichtigungen,** sofern die sonstigen Voraussetzungen erfüllt sind. Der Unterschied zur Übermittlung von An-, Um und Abmeldungen besteht nur darin, dass den Landratsämtern die Berichtigungen **nicht** zur Prüfung vorliegen, wie das bisher schon bei den Korrekturmeldungen der Fall war.

Da die Landratsämter aber den GEWAN-Client zur Verfügung haben, können die zuständigen Sachbearbeiter die Berichtigungen trotzdem auf Wunsch über die Bildschirmansicht (Gewerbeauskunft Betriebsstätte) ansehen.

## **Tipps und Tricks**

Unter dieser Rubrik stellen wir kleine Hilfen vor, die Ihnen die Arbeit mit dem GEWAN-Client erleichtern sollen.

Diesmal geht es um die Eingabe von Handwerkskarten.

Der dazugehörige Dialog wird bei der Gewerbemeldung vom Reiter Grunddaten aus über die Schaltfläche "HWK" aufgerufen.

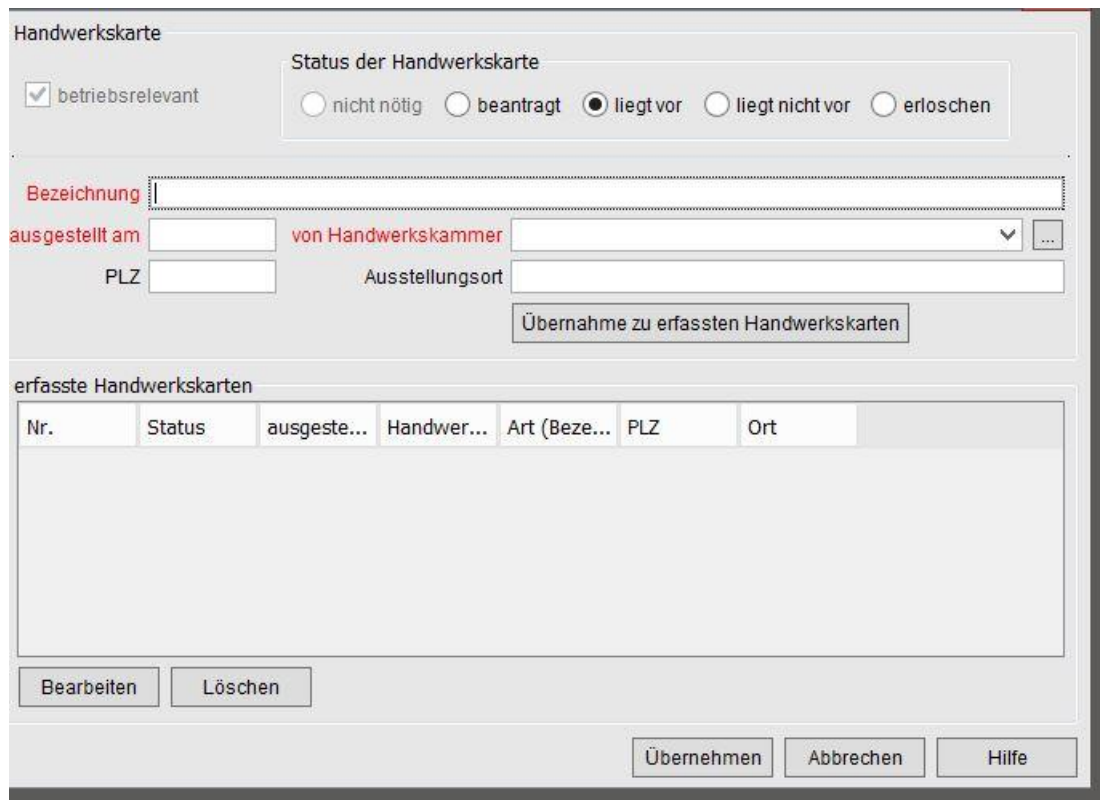

Beim Status der Handwerkskarte ist standardmäßig "*liegt vor*" vorbelegt. Die einzugebenden Pflichtfelder sind wie üblich rot dargestellt. Im Gegensatz zur "Bezeichnung" sind die Felder "*ausgestellt am*" und "*von Handwerkskammer*" nur beim Status "liegt vor" verpflichtend einzugeben.

Für die Eingabe der die Handwerkskarte ausstellenden Handwerkskammer empfehlen wir unbedingt eine Suche über den 3-Punkte-Schalter rechts neben der Auswahlbox, da die möglichen Werte in einer bundesweit gültigen Schlüsseldatei hinterlegt sind. In der Box können zwar Eingaben gemacht werden. Die Eingabemöglichkeit ist aber nur dazu gedacht, einen Suchbereich vorzugeben.

Sie gehen dabei am besten folgendermaßen vor. Wenn der Name der Handwerkskammer bekannt ist, geben Sie den Anfangsbuchstaben dieser im entsprechenden Feld ein und klicken auf den 3-Punkte-Schalter. Idealerweise ist dann die gewünschte Handwerkskammer bereits in der Auswahlbox hinterlegt. Ansonsten klappen Sie bitte die Box auf, weil auch mehrere Werte im Suchergebnis enthalten sein können und wählen aus der Liste die gewünschte Handwerkskammer aus. Sollte diese nicht dabei sein, weil z. B. die Handwerkskammer Würzburg nur unter , "Unterfranken, Würzburg" gefunden wird, entfernen

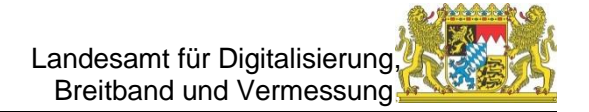

Sie den Wert in der Auswahlbox, sodass diese leer ist und klicken nochmal auf den 3-Punkte-Schalter. Es werden dann alle gültigen Handwerkskammern gesucht. Sie können die Auswahlbox aufklappen und runterscrollen, bis Sie den gewünschten Eintrag gefunden haben.

**Achtung:** Bitte führen Sie beim 3-Punkte-Schalter nur einen **Einmal**-Klick und **keinen Doppel**-Klick durch. Bei einem Doppel-Klick wird nämlich automatisch sofort der erste Eintrag in der Auswahlbox ausgewählt (Bei der Suche nach allen Handwerkskammern ist das die Handwerkskammer "Aachen") und die anderen Werte sind damit nicht mehr auswählbar.

Durch Klick auf die Schaltfläche "Übernahme zu erfassten Handwerkskarten" werden die zur Handwerkskarte gemachten Angaben in die Tabelle der erfassten Handwerkskarten übernommen und Sie können dann noch weitere Handwerkskarten erfassen.

Durch Klick auf die Schaltfläche "*Bearbeiten*" werden die Daten der markierten Handwerkskarte in die entsprechenden Felder verschoben. Dort können Sie diese dann korrigieren. Durch Klick auf die Schaltfläche "*Löschen*" können Sie neu hinzugefügte Handwerkskarten aus der Tabelle löschen. Um eine bereits vorhandene Handwerkskarte zu löschen, bearbeiten Sie diese und wählen den Radiobutton "erloschen" aus. Diese Handwerkskarte wird dann nicht mehr ausgedruckt. Eine Löschung ist nach dem Speichern nicht mehr möglich.

Durch Klick auf die Schaltfläche "Übernehmen" werden die Daten der Handwerkskarte(n) übernommen und Sie kehren in den vorherigen Dialog zurück.

Bitte beachten Sie, dass mit der neuen Version ab **01.05.2022** die Handwerkskarten **nur** noch den **Betrieben** zugeordnet werden können, **nicht** mehr den **Personen**. Damit entfällt auch die Information über Betriebsrelevanz.

Mit freundlichen Grüßen

Ihr GEWAN-Team